## **How to Add the Zoom Meeting External Tool to Moodle (NOTE: FOR INSTANT MEETINGS ONLY)**

The Zoom's LTI plugin offers tight integration with Moodle which supports meeting creation and hosting all within your Moodle course.

**Note:** You must have a Zoom account. If you do not have a ULM Zoom account, request one by emailing Greg Andrews at [gandrews@ulm.edu](mailto:gandrews@ulm.edu) and he can get you going.

Once you have successful logged in to your account, follow the steps below to add the Zoom plugin to your Moodle course.

1. First, **Turn editing on** via the icon at the top left

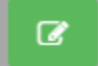

 $\times$ 

2. Scroll to the section/week you want to add the Zoom tool and click **Add an Activity or resource**.

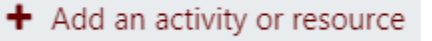

## 3. Select **External Tool** from the pop-up window and click **Add**.

## Add an activity or resource

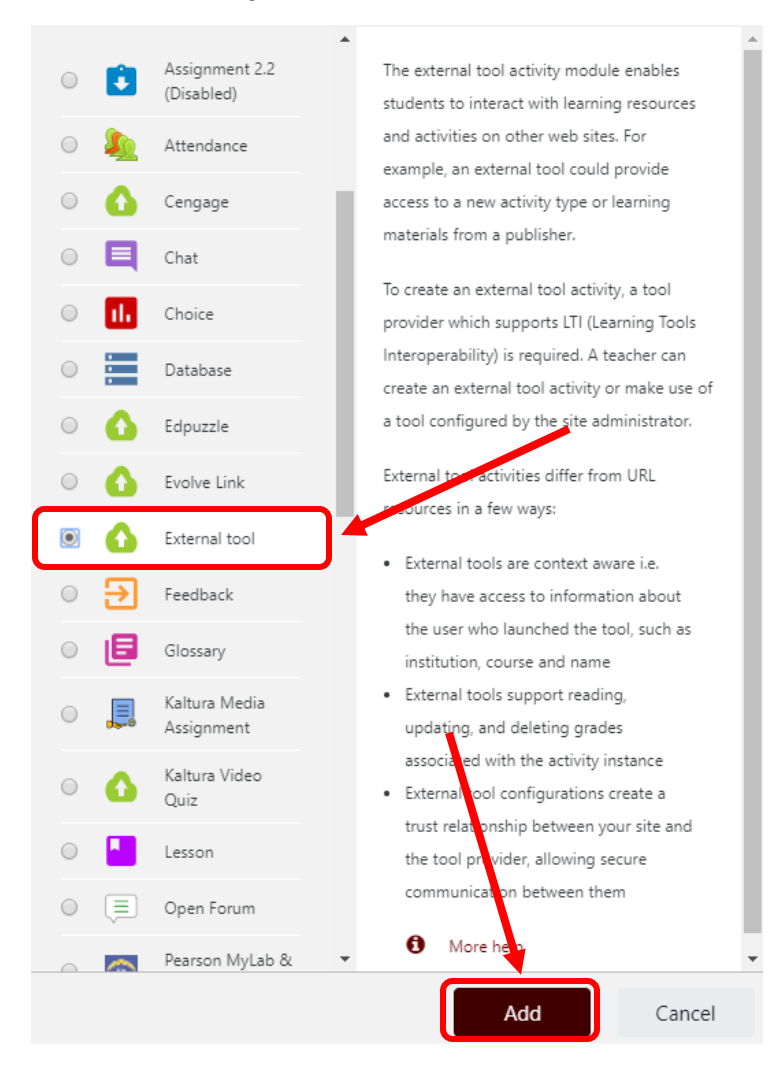

4. On the next page, add an activity name and select Zoom Meeting from the preconfigured tool drop down menu.

Adding a new External tool to

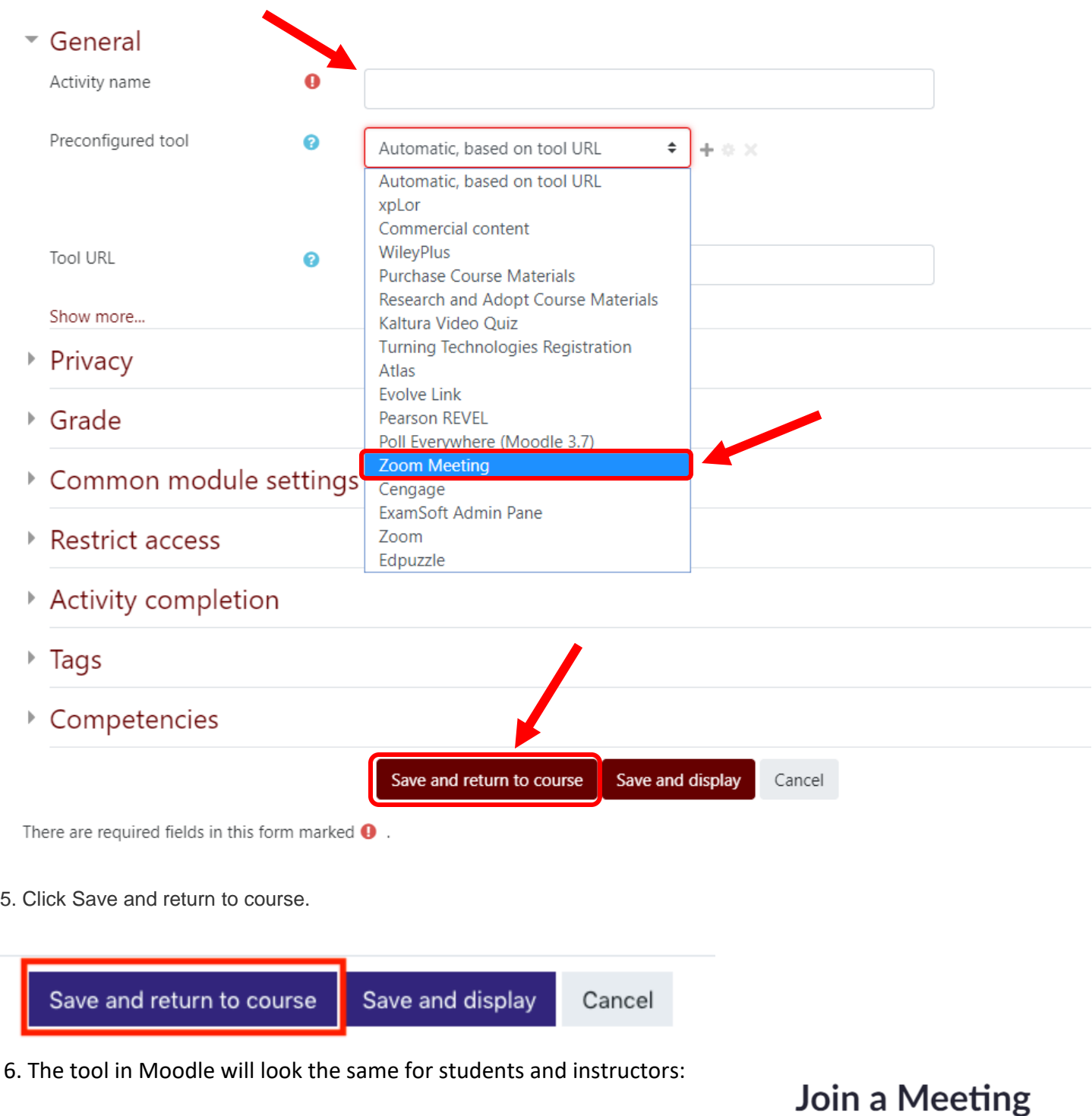

NOTE: There are 2 types of meetings in Zoom: Meet Now (Instant Meetings) Y*ou can start an instant meeting with these methods. The meeting starts instantly and you can invite others to join this meeting at any time.* Scheduled Meetings

*You can schedule a future one-time meeting or a future recurring meeting. These would use the other Zoom tool in Moodle.*

Please click button below to join the meeting

**Join Meeting**